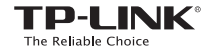

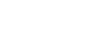

EAD

**Quick** Installation Guide

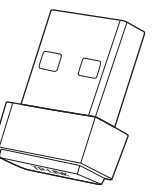

For Mac OS X

150Mbps Wireless N Nano USB Adapter MODEL NO. TL-WN725N

Insert the adapter into a USB port on your computer directly.

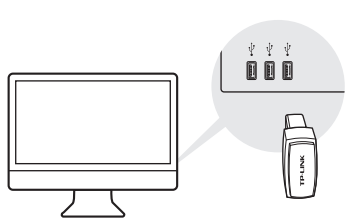

**1** Connect to a Computer 2 Install Driver and Utility

a. Insert the CD. Note: You can also download the driver and utility at http://www.tp-link.com.

#### b. Browse the CD, go to

TL-WN725N\_WN723N > Mac OS X Driver, unzip the Mac OS X *version*.zip file and run the Installer.

c. Follow the wizard to complete the installation.

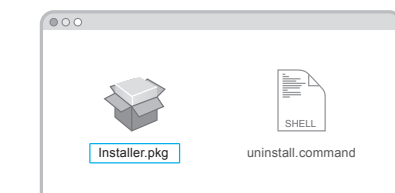

 $3$  Join a Wireless Network

## Via TP-LINK Utility

a. Click  $\mathbb{S}$  (TP-LINK Wireless Configuration Utility) on the menu bar.

b. Select your Wi-Fi network and enter the Wi-Fi password when prompted.

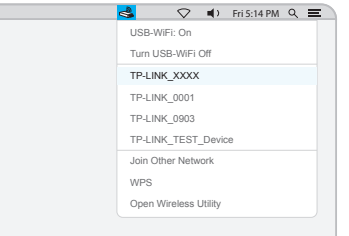

7106506565 REV5.0.0

# **Connect to a Computer**

Insert the adapter into a USB port on your computer directly.

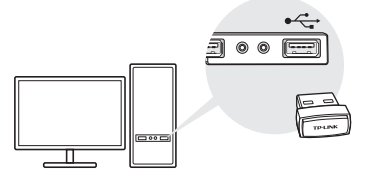

Note:

In Windows XP or Windows Vista, a Found New Hardware Wizard window will appear when the adapter is detected. Please click Cancel.

2 Install Driver and Utility

a. Insert the CD and run the Autorun.exe from the pop-up Autoplay window. Notes:

1. You can also download the driver and utility at http://www.tp-link.com.

2. In some operating systems, the CD screen will pop up automatically. Otherwise, run the CD manually.

b. Select TL-WN725N and click Install Driver, then follow the InstallShield Wizard to complete the installation.

Note: During the installation, select TP-LINK Wireless Configuration Utility and Driver if you want to use TP-LINK Utility and WPS function.

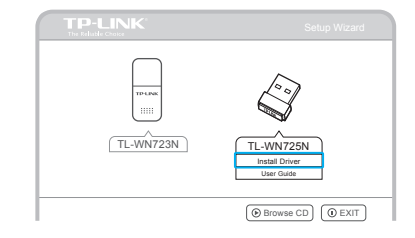

3 Join a Wireless Network

using the Windows Wireless Utility.

Note:

Option 1: Via Windows Wireless Utility

In Windows XP, you need to close the TP-LINK Utility before

Click  $\mathbb{C}$  or  $\mathbb{C}$  (Network icon) on the task bar, select your Wi-Fi network, and click Connect.

Networks Wi-Fi TP-LINK\_TEST\_Device Z. TP-LINK\_0903  $0 - 4$ TP-LINK\_XXXX **A** A √ Connect automatically Connect

### Option 2: Via TP-LINK Utility

Select your Wi-Fi network from the utility window and click **Connect**. The symbol  $\mathbb{S}^3$ indicates a successful connection.

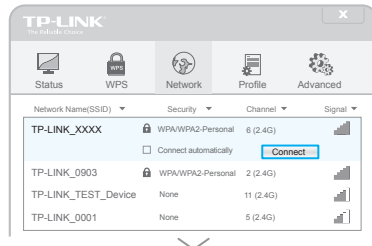

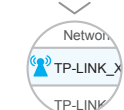

For more information, please visit our website http://www.tp-link.com ©2016 TP-LINK

This USB Adapter can only be powered by computers that comply with Limited Power Source (LPS).

For Windows